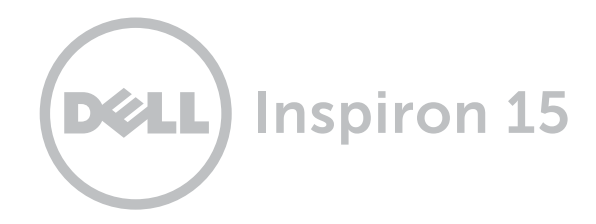

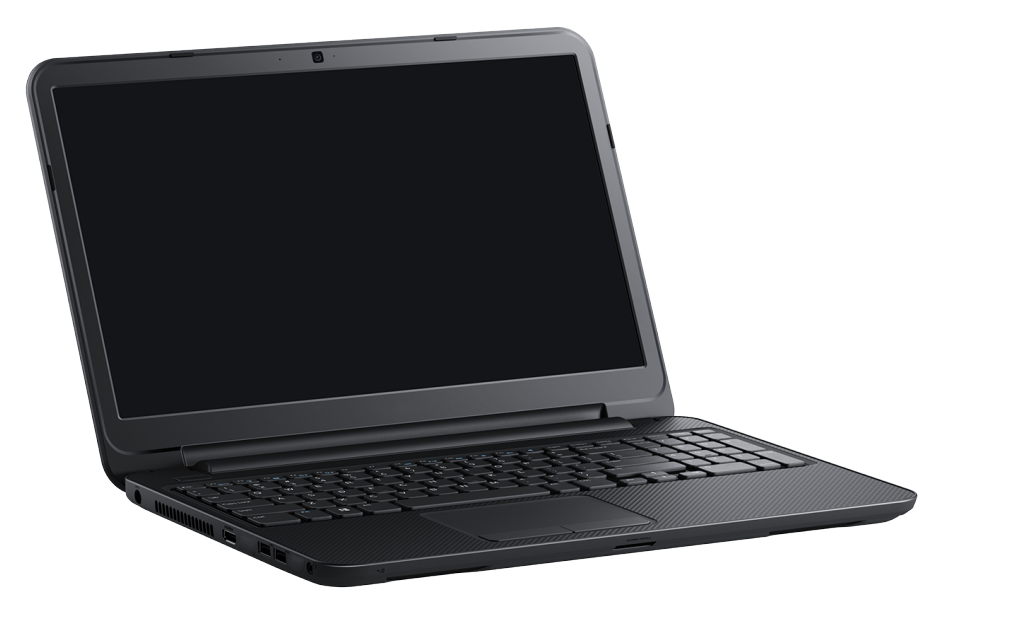

## **[Widoki](#page-1-0)**

**[Specyfikacje](#page-6-0)**

**Copyright © 2014 Dell Inc. Wszelkie prawa zastrzeżone.** Ten produkt jest chroniony przepisami prawa autorskiego w Stanach Zjednoczonych i na świecie. Dell i logo Dell są znakami towarowymi firmy Dell Inc. w Stanach Zjednoczonych i w innych krajach. Inne nazwy i znaki towarowe użyte w tekście mogą być własnością innych podmiotów.

2014 ‑ 03 Wersja A00 Model: P28F | Typ: P28F005 Model komputera: Inspiron 15-3531

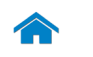

<span id="page-1-0"></span>**[Specyfikacje](#page-6-0) Widoki**

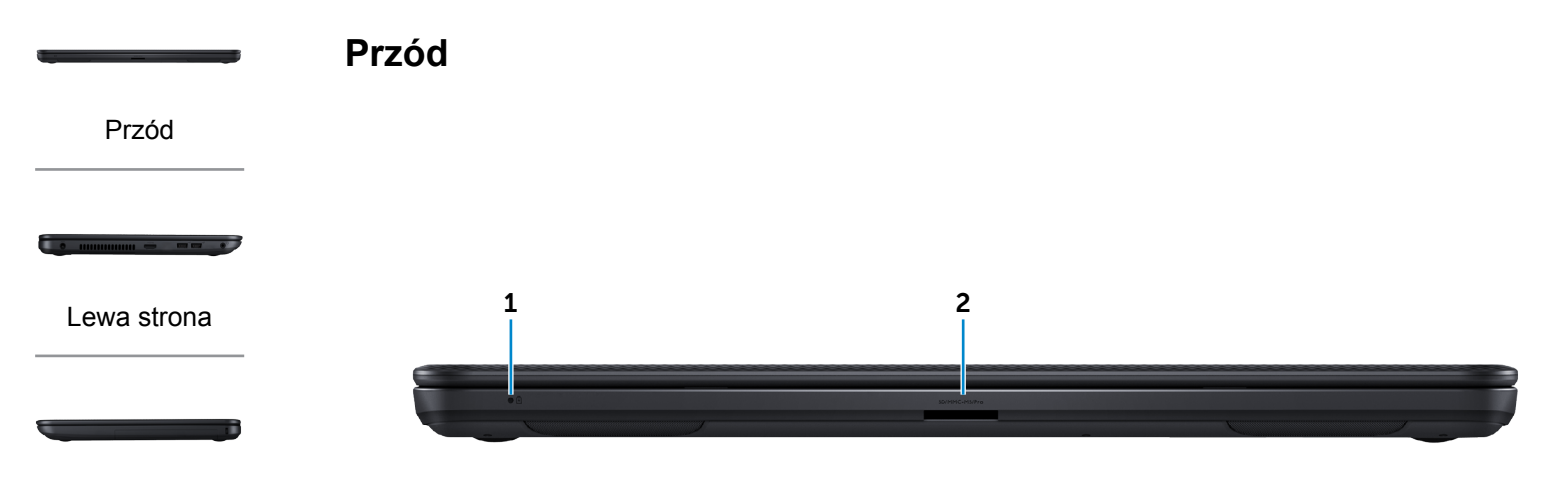

#### [Prawa strona](#page-3-0)

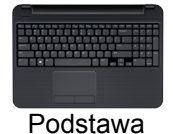

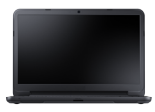

#### [Wyświetlacz](#page-5-0)

#### 1 **Lampka zasilania i stanu akumulatora**

Wskazuje bieżący stan zasilania i akumulatora.

- Ciągłe białe światło: zasilacz jest podłączony, a akumulator jest w pełni naładowany.
- Nie świeci:

— komputer jest zasilany z akumulatora, a stan naładowania akumulatora przekracza 5%.

— komputer jest wyłączony, w trybie uśpienia lub hibernacji, a akumulator nie jest ładowany.

• Ciągłe żółte światło: komputer jest zasilany z akumulatora, a stan naładowania akumulatora spadł poniżej 5%.

#### 2 **Czytnik kart pamięci**

Umożliwia odczytywanie i zapisywanie danych na kartach pamięci.

<span id="page-2-0"></span>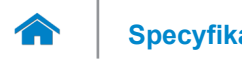

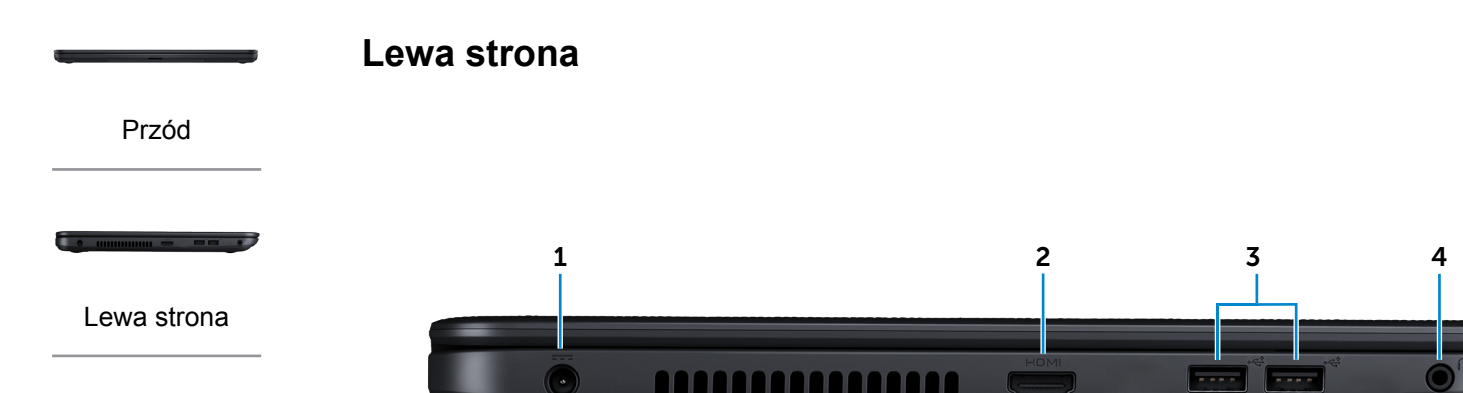

#### [Prawa strona](#page-3-0)

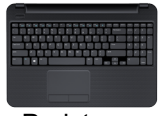

#### [Podstawa](#page-4-0)

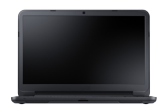

[Wyświetlacz](#page-5-0)

#### 1 **Złącze zasilacza**

Umożliwia podłączenie zasilacza w celu zasilania komputera i ładowania akumulatora.

#### 2 **Złącze HDMI**

Umożliwia podłączenie telewizora i innych urządzeń wyposażonych w wejście HDMI. Obsługuje sygnał wideo i audio.

### 3 **Porty USB 2.0 (2)**

Umożliwiają podłączanie urządzeń peryferyjnych, takich jak dyski, drukarki itd. Transfer danych z szybkością do 480 Mb/s.

#### 4 **Gniazdo zestawu słuchawkowego**

Umożliwia podłączenie słuchawek, mikrofonu lub zestawu słuchawkowego.

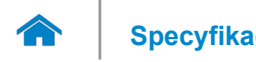

<span id="page-3-0"></span>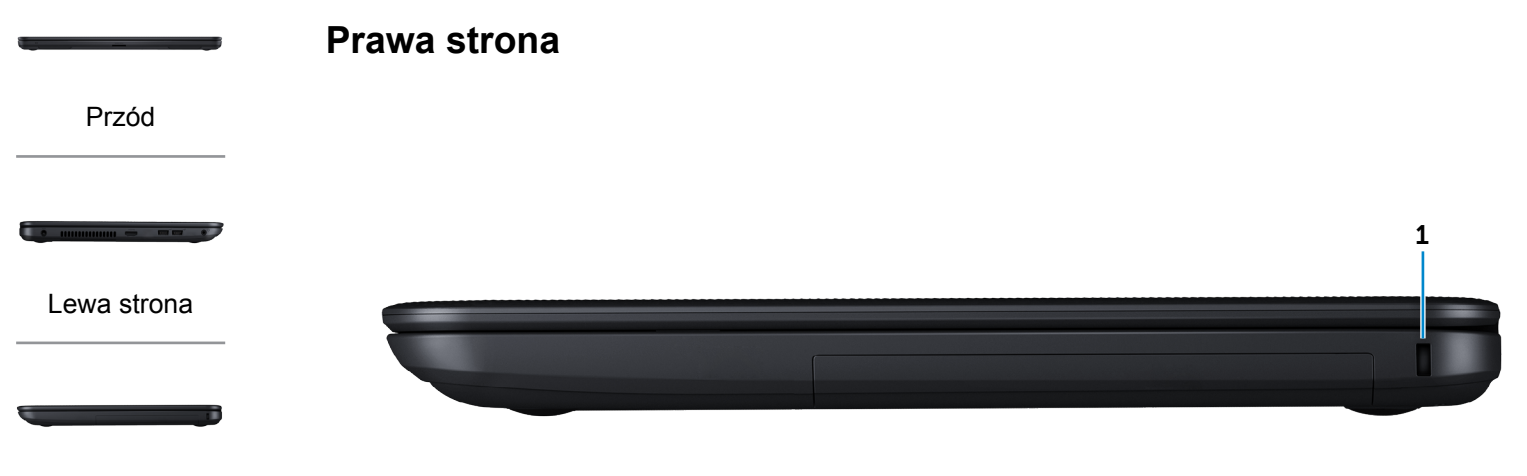

#### [Prawa strona](#page-3-0)

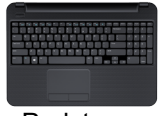

[Podstawa](#page-4-0)

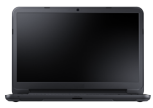

[Wyświetlacz](#page-5-0)

#### 1 **Gniazdo linki antykradzieżowej**

Umożliwia podłączenie linki antykradzieżowej, służącej do ochrony komputera przed kradzieżą.

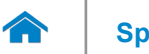

# **[Specyfikacje](#page-6-0) Widoki**

<span id="page-4-0"></span>**Podstawa**

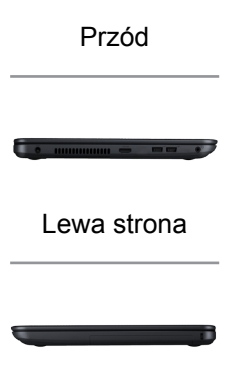

#### [Prawa strona](#page-3-0)

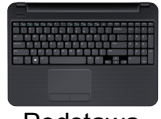

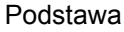

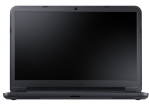

#### [Wyświetlacz](#page-5-0)

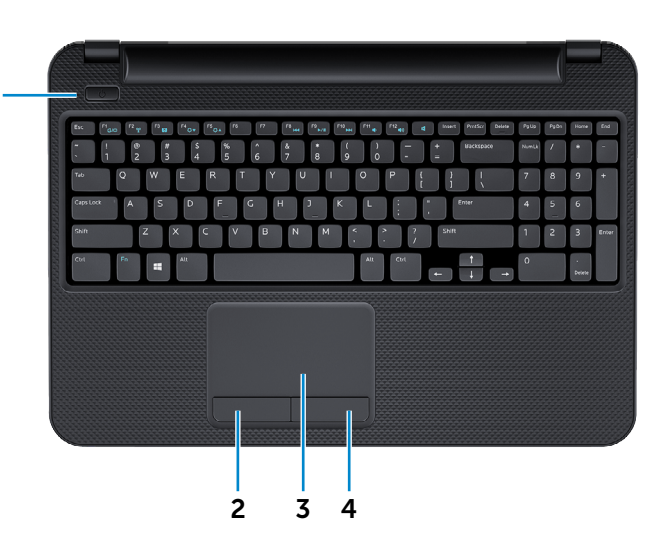

#### 1 **Przycisk zasilania**

Naciśnij, aby włączyć komputer, jeśli jest wyłączony lub w stanie uśpienia.

1

Naciśnij, aby przełączyć komputer do stanu uśpienia, jeśli jest włączony.

Naciśnij i przytrzymaj przez 10 sekund, aby wymusić wyłączenie komputera.

**UWAGA:** Zachowanie przycisku zasilania można skonfigurować w oknie Opcje zasilania. Aby uzyskać więcej informacji, zobacz *Ja i mój Dell* na stronie internetowej **dell.com/support**.

### 2 **Lewy przycisk**

Naciśnij, aby wykonać odpowiednik kliknięcia lewym przyciskiem myszy.

#### 3 **Tabliczka dotykowa**

Przesuń palcem po tabliczce dotykowej, aby poruszać wskaźnikiem myszy. Stuknij tabliczkę, aby wykonać odpowiednik kliknięcia lewym przyciskiem myszy.

#### 4 **Prawy przycisk**

Naciśnij, aby wykonać odpowiednik kliknięcia prawym przyciskiem myszy.

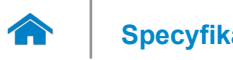

# **[Specyfikacje](#page-6-0) Widoki**

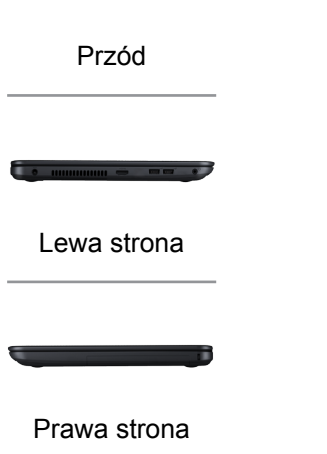

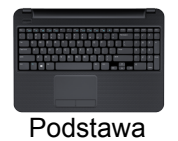

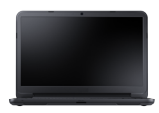

[Wyświetlacz](#page-5-0)

<span id="page-5-0"></span>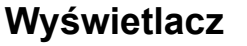

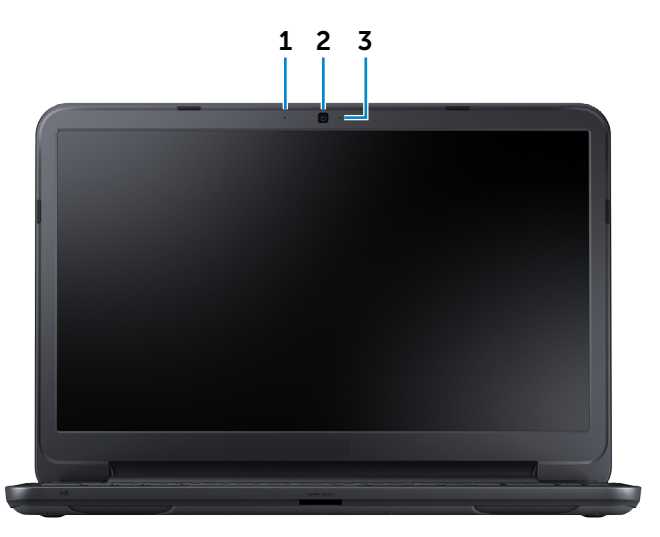

#### 1 **Mikrofon**

Wejście dźwięku wysokiej jakości. Umożliwia nagrywanie głosu, prowadzenie rozmów itd.

#### 2 **Kamera**

Umożliwia prowadzenie telekonferencji, robienie zdjęć i nagrywanie wideo.

#### 3 **Lampka stanu kamery**

Świeci, kiedy kamera jest używana.

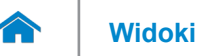

### <span id="page-6-0"></span>**Wymiary i masa**

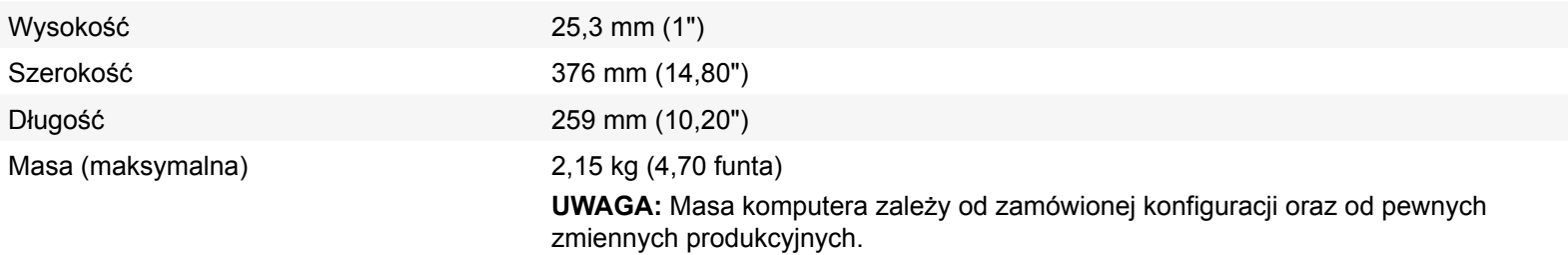

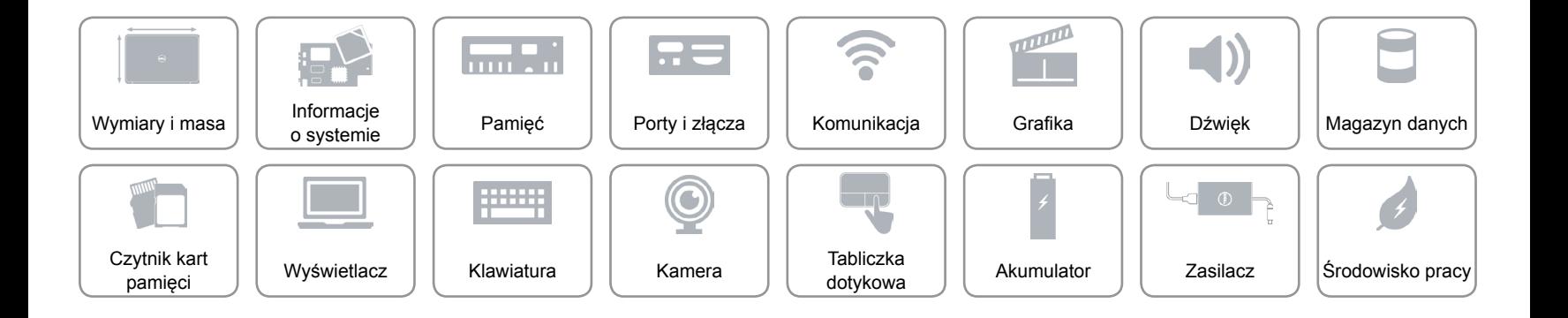

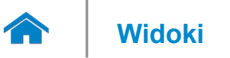

### <span id="page-7-0"></span>**Informacje o systemie**

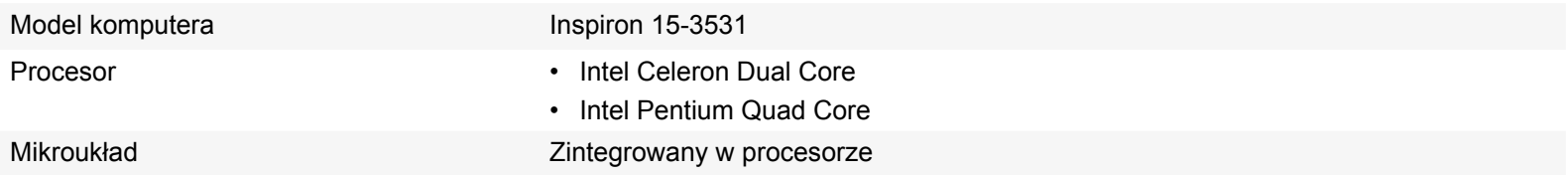

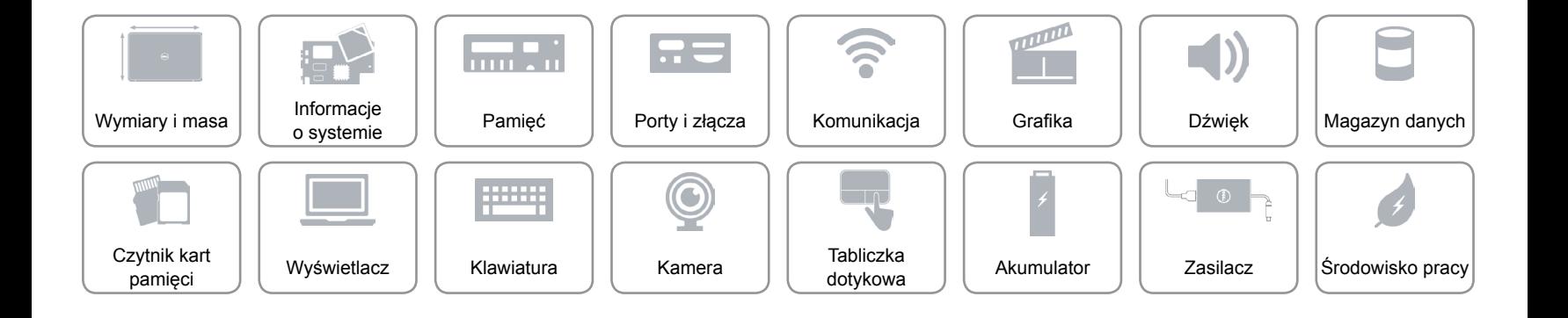

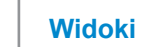

### <span id="page-8-0"></span>**Pamięć**

A

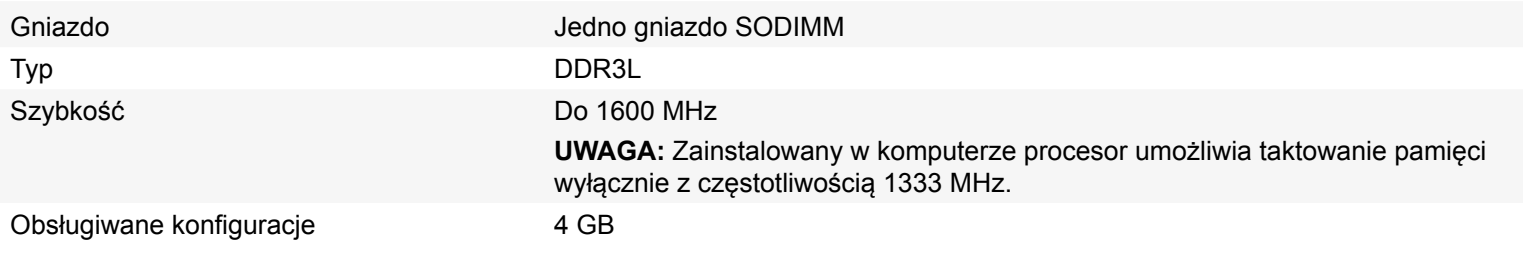

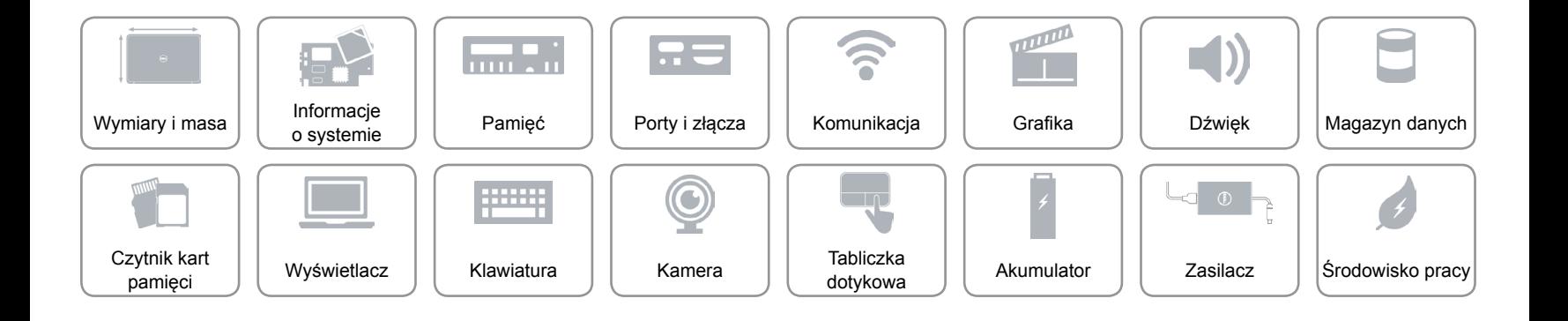

### <span id="page-9-0"></span>**Porty i złącza**

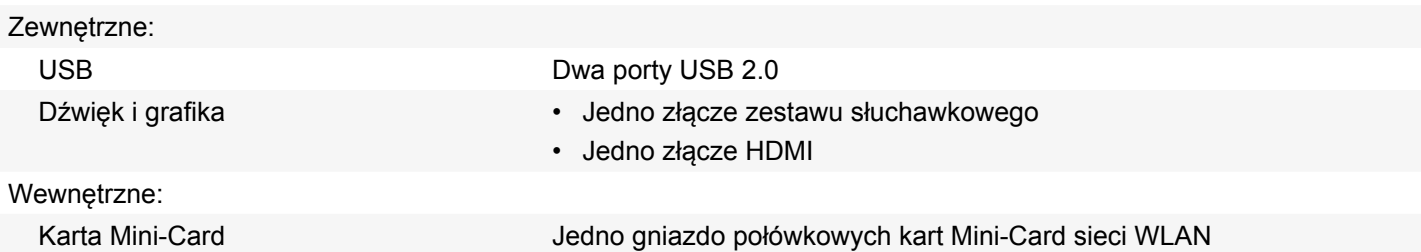

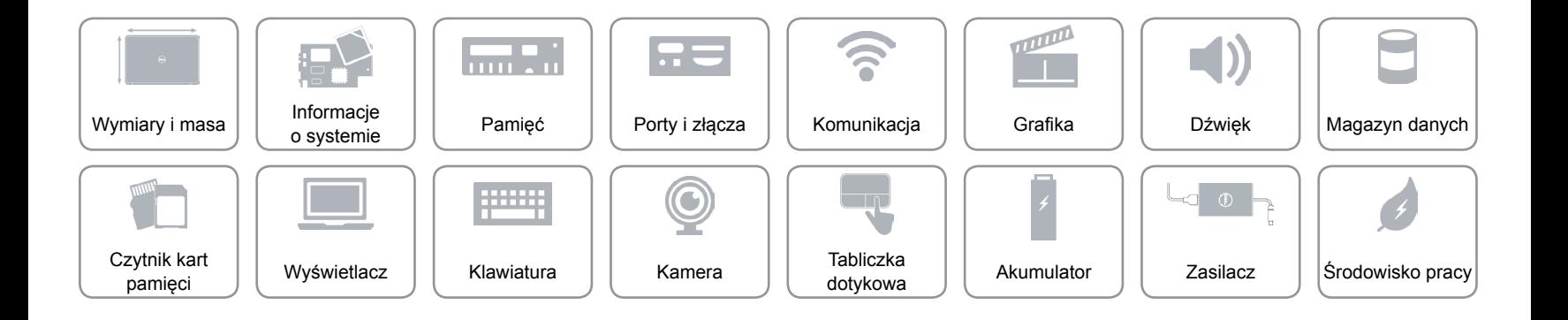

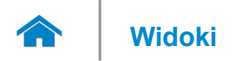

### <span id="page-10-0"></span>**Komunikacja**

Komunikacja bezprzewodowa Wi-Fi 802.11 b/g/n

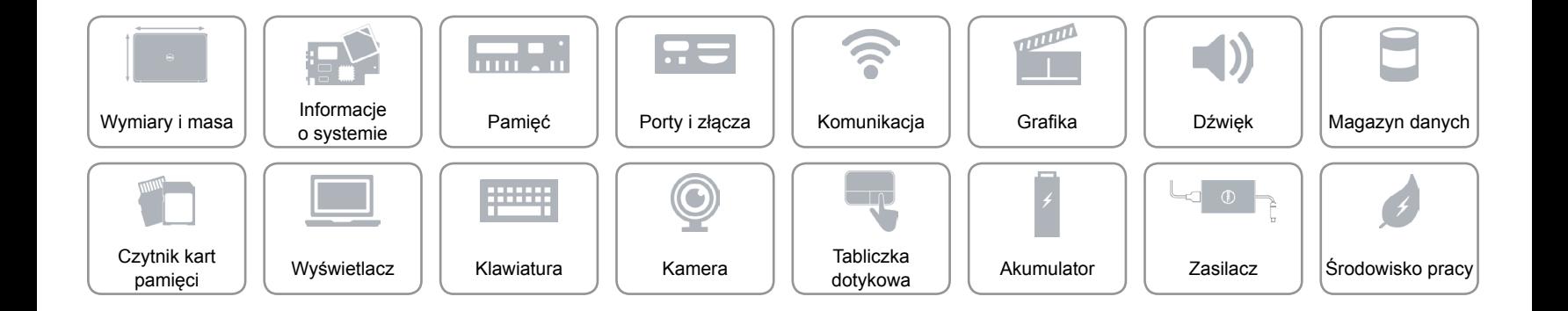

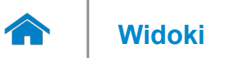

### <span id="page-11-0"></span>**Grafika**

Kontroler **Intel HD Graphics** Pamięć Współużytkowana pamięć systemowa

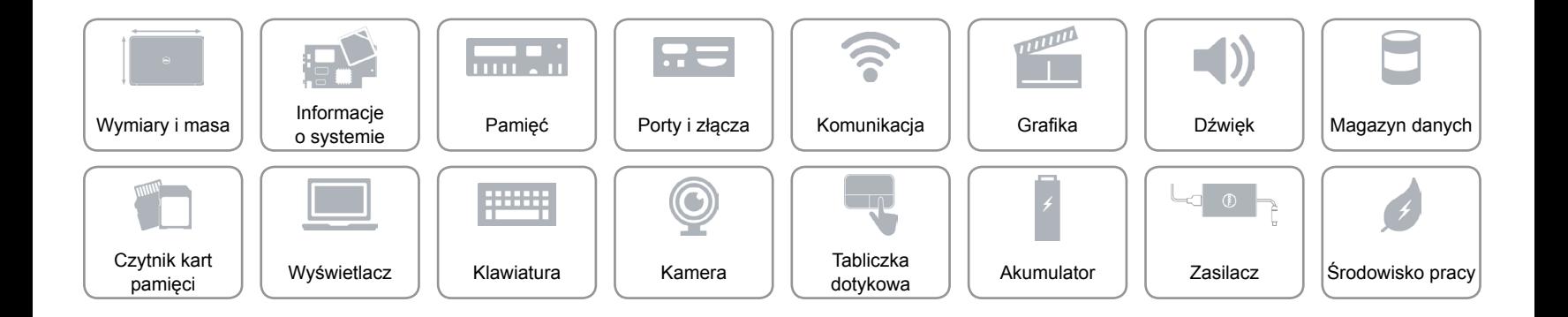

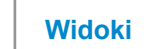

### <span id="page-12-0"></span>**Dźwięk**

A

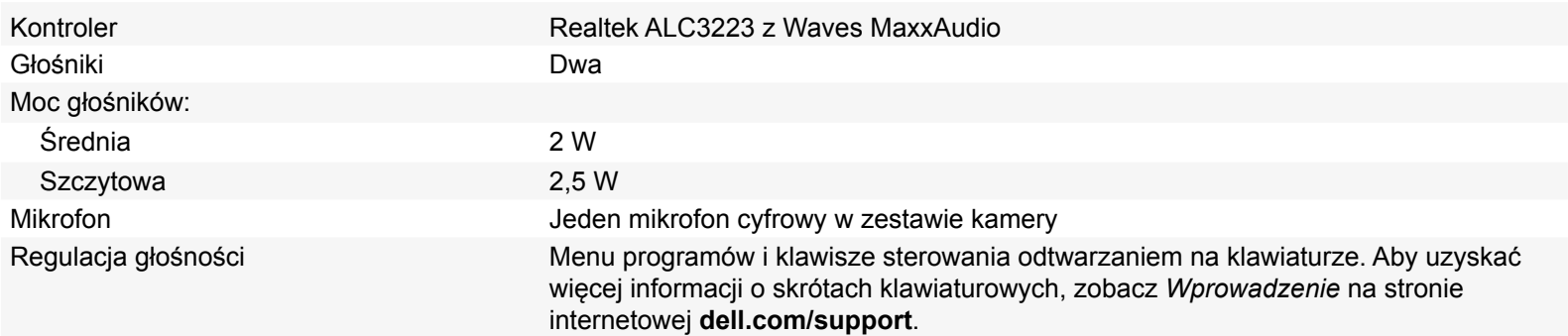

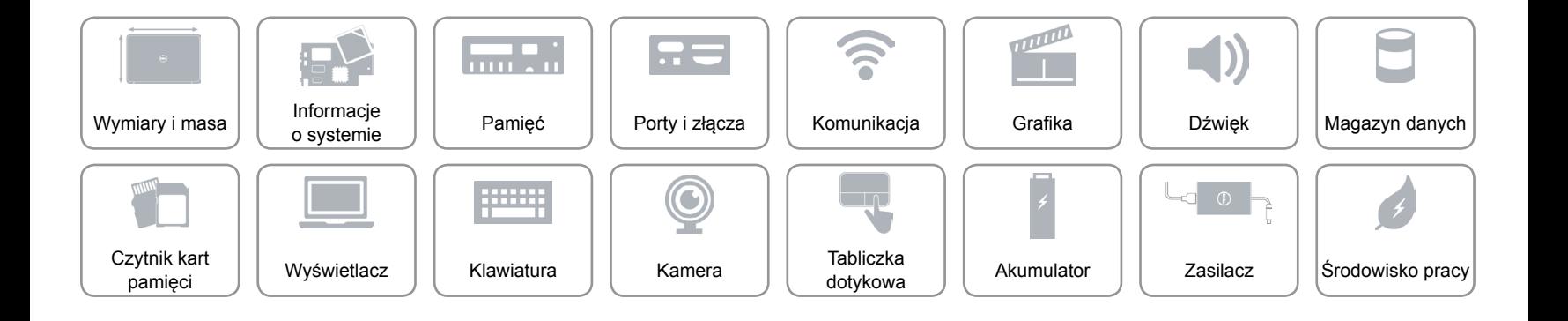

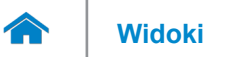

### <span id="page-13-0"></span>**Magazyn danych**

Interfejs • SATA 1,5 Gb/s

• SATA 3 Gb/s

Dysk twardy Jeden dysk 2,5" z obsługą technologii Intel Smart Response

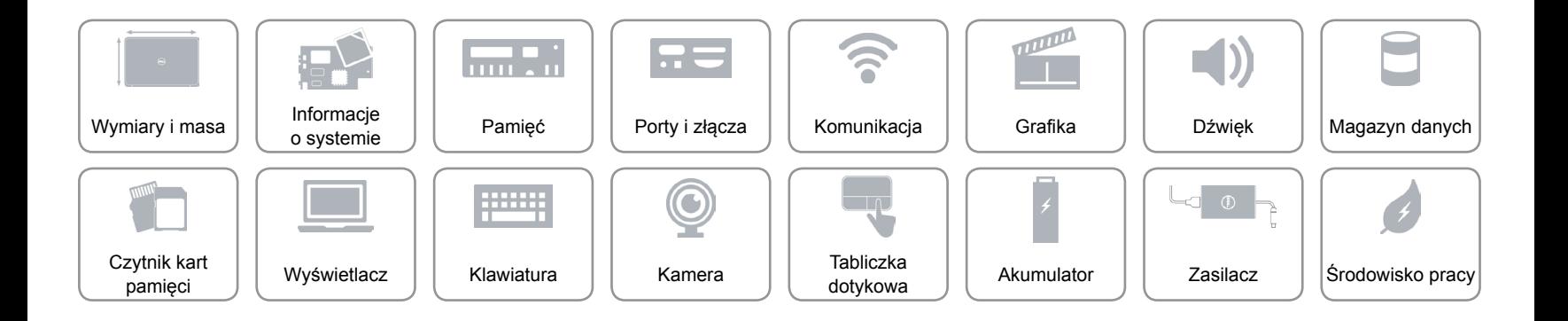

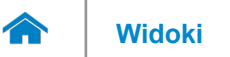

### <span id="page-14-0"></span>**Czytnik kart pamięci**

Obsługiwane karty • SD

Typ Jedno gniazdo czytnika kart "3 w 1"

- SD High Capacity (SDHC)
- Memory Stick (MS) Pro

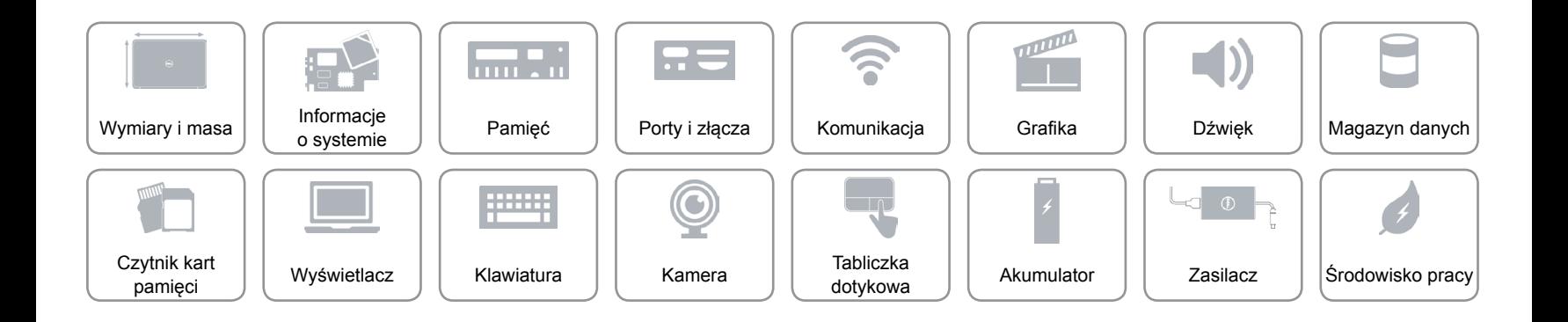

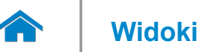

### <span id="page-15-0"></span>**Wyświetlacz**

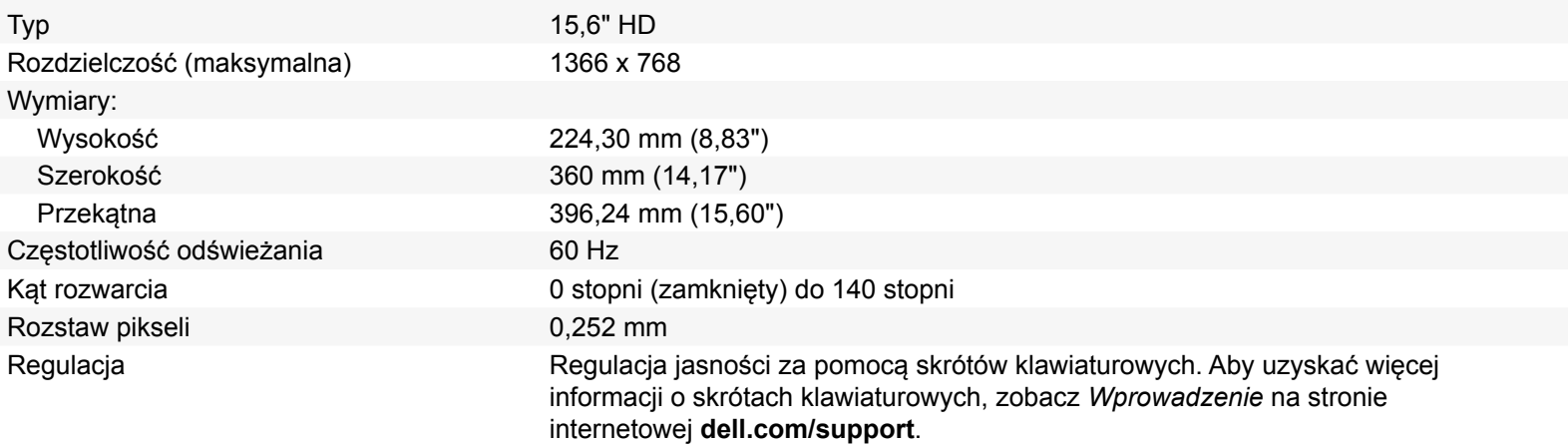

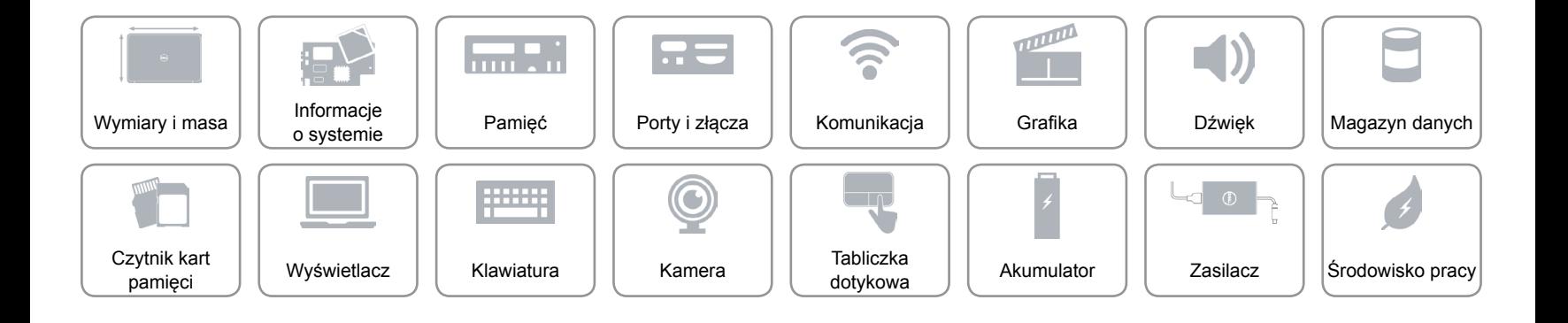

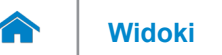

### <span id="page-16-0"></span>**Klawiatura**

Typ **Klawiatura typu chiclet** 

Skróty klawiaturowe **Niektóre klawisze są oznaczone dwoma symbolami**. Za pomocą tych klawiszy można wprowadzać dodatkowe znaki lub wykonywać specjalne funkcje. Aby wprowadzić znak alternatywny, naciśnij klawisz Shift i klawisz znaku. Aby wykonać funkcję specjalną klawisza, naciśnij klawisz Fn i klawisz odpowiedniej funkcji.

> **UWAGA:** W celu zdefiniowania podstawowych funkcji klawiszy skrótów można użyć funkcji **Function Key Behavior** (Działanie klawiszy funkcji) w programie konfiguracii systemu.

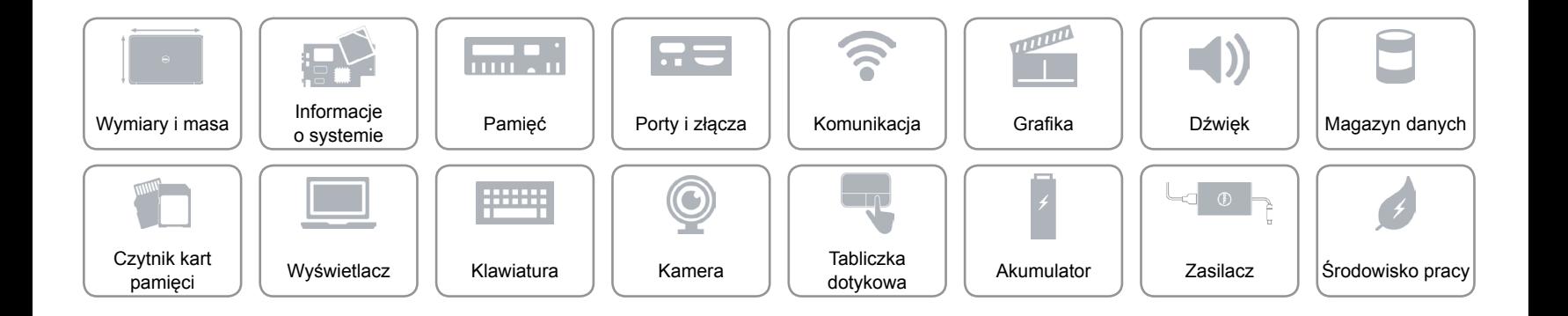

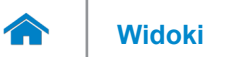

### <span id="page-17-0"></span>**Kamera**

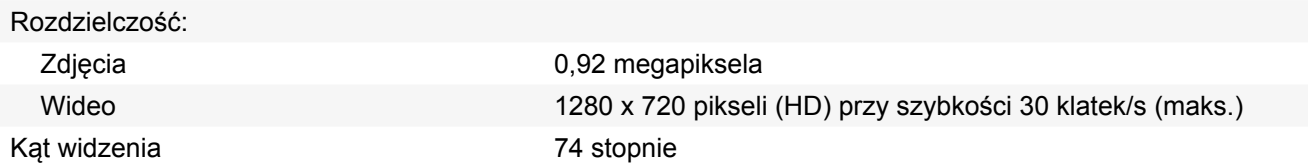

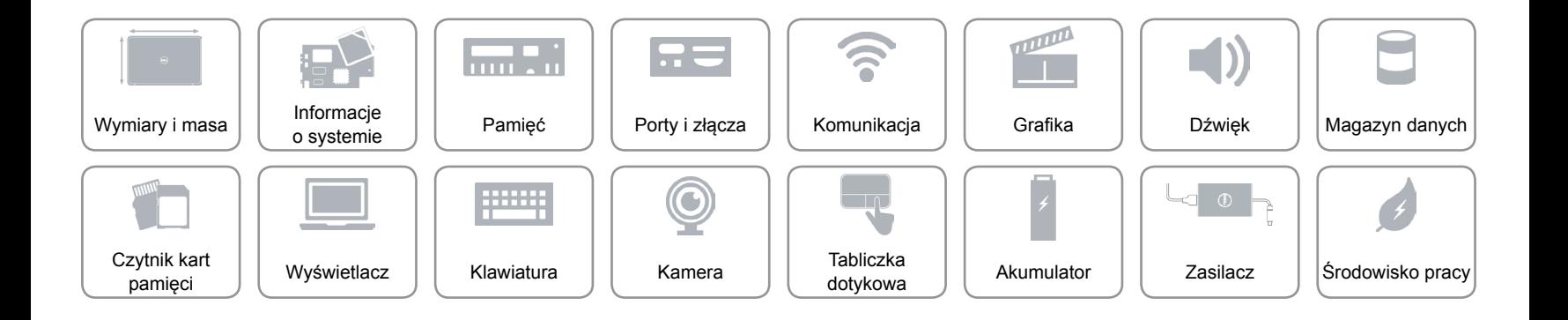

<span id="page-18-1"></span>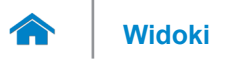

### <span id="page-18-0"></span>**Tabliczka dotykowa**

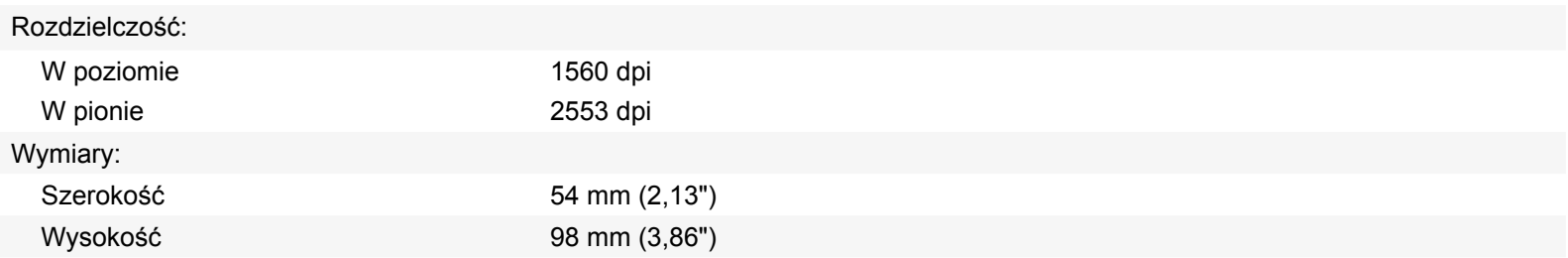

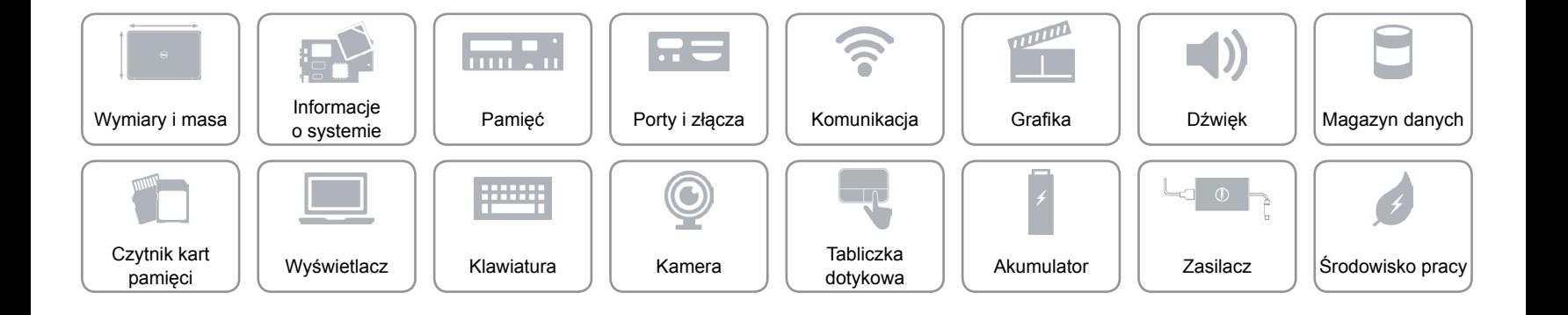

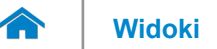

# **[Widoki](#page-1-0) Specyfikacje**

### **Akumulator**

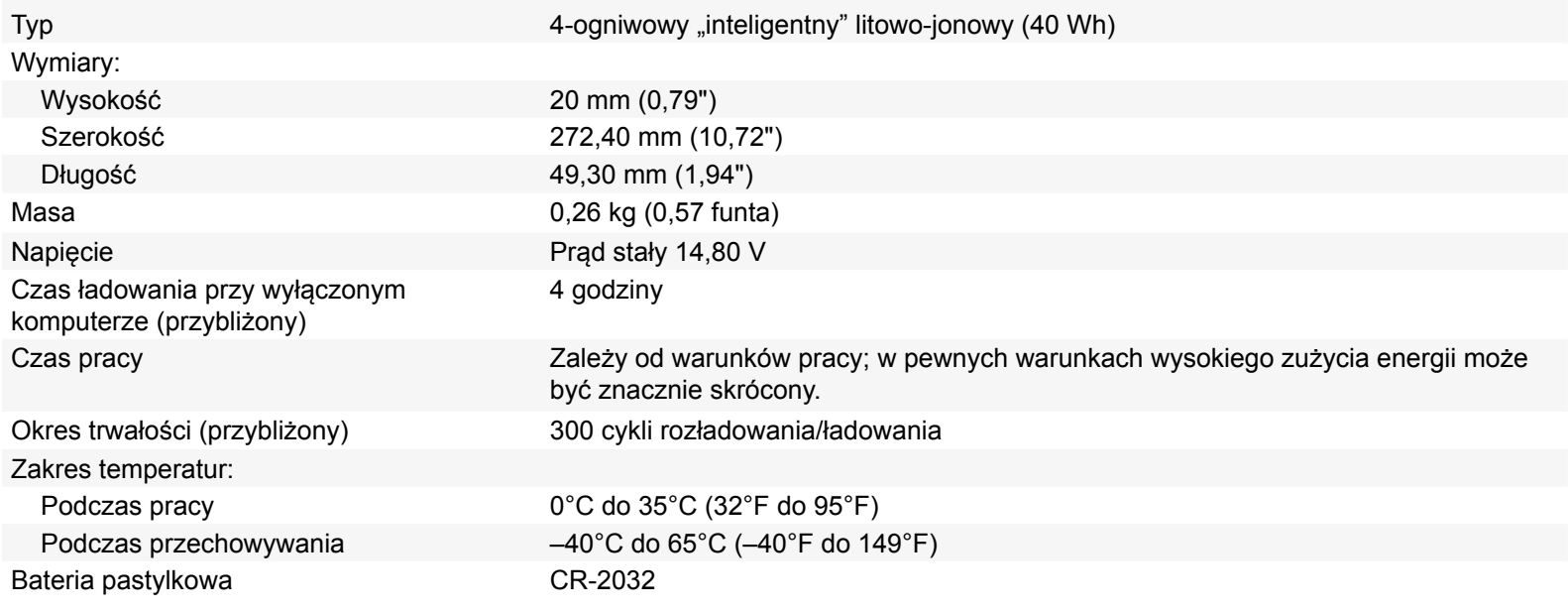

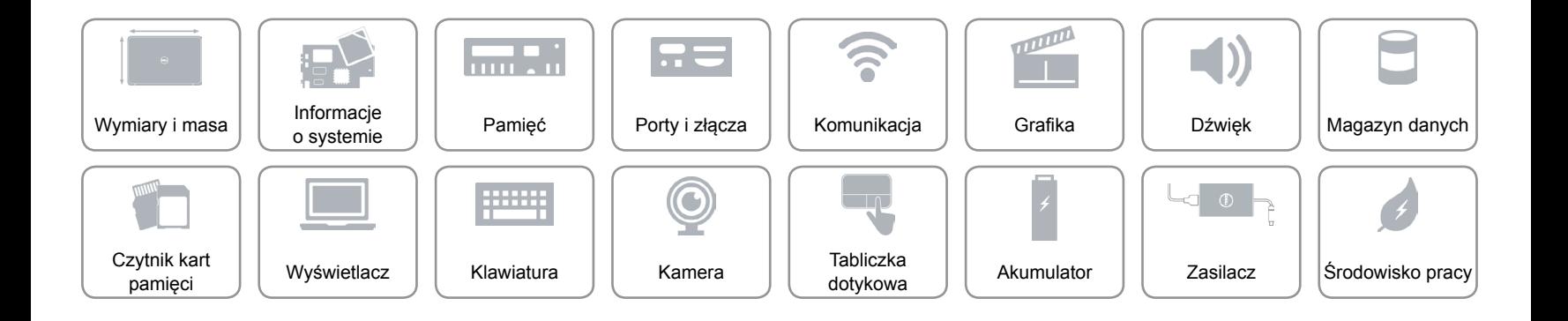

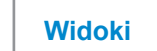

### <span id="page-20-0"></span>**Zasilacz**

 $\rightarrow$ 

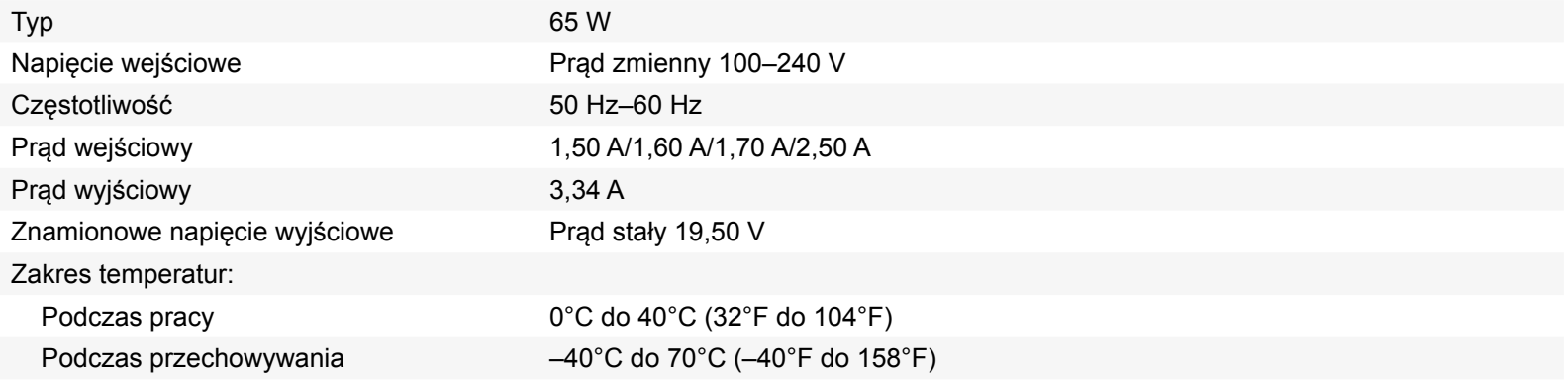

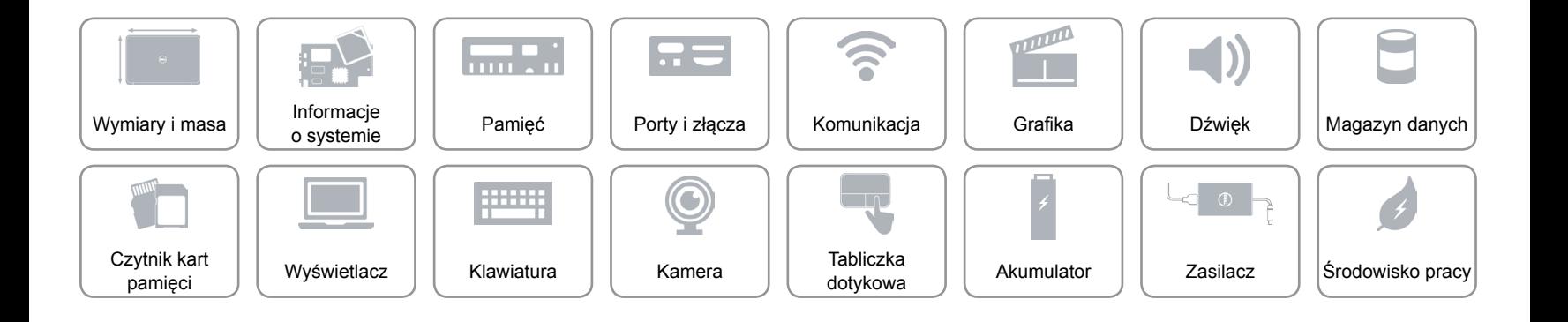

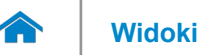

### <span id="page-21-0"></span>**Środowisko pracy**

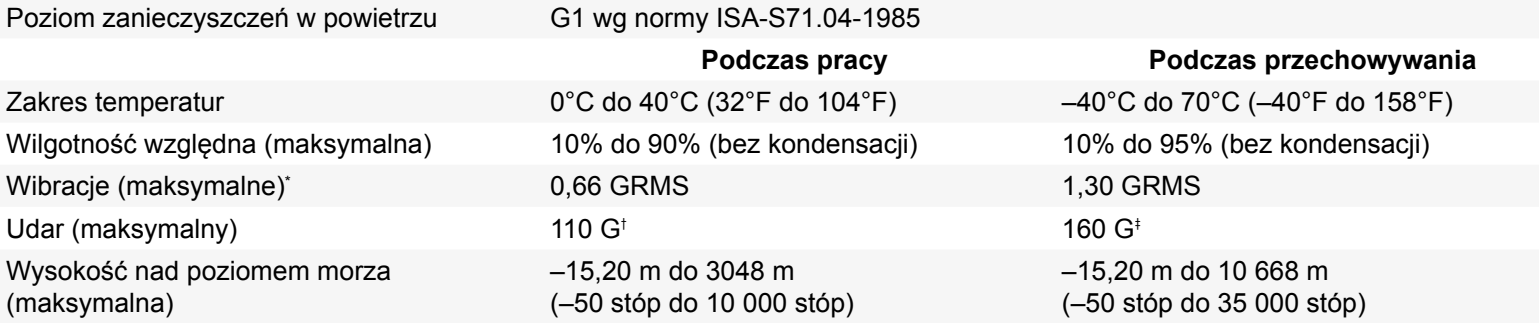

\* Pomiar z użyciem spektrum losowych wibracji, które symulują środowisko użytkownika.

† Pomiar przy impulsie półsinusoidalnym o czasie trwania 2 ms podczas pracy dysku twardego.

‡ Pomiar przy impulsie półsinusoidalnym o czasie trwania 2 ms przy zaparkowanej głowicy dysku twardego.

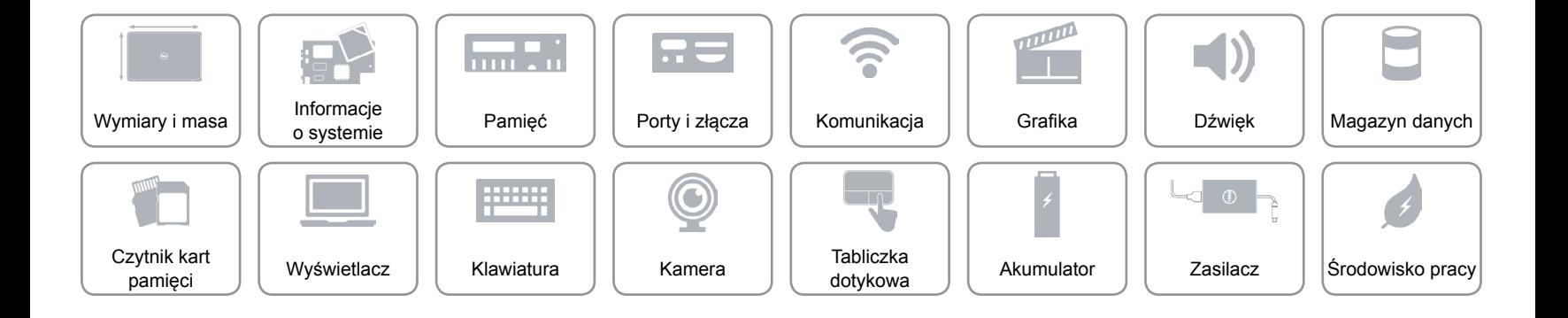